# Access critical information and resources on demand.

## Verizon Enterprise Center

Staying connected to your accounts with powerful tools means your business is ready. Verizon Enterprise Center expands your online account management capabilities so you can control critical business functions. Are you ready?

Verizon Enterprise Center helps you to manage your internet and wired communications services.

- View and download invoices
- View and manage your Verizon Inventory, products and services
- Open repair tickets, create account inquiries and check ticket status
- Access and customize robust reporting to suit your business needs

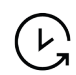

#### Access your account 24/7.

Verizon Enterprise Center is available 24 hours a day, seven days a week and can be accessed from your desktop, tablet or smartphone. Download the "My Verizon for Enterprise" app from the Apple App Store or Google Play to easily access key features.

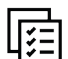

#### Get invoices instantly.

Invoices are instantly available by visiting Verizon Enterprise Center or the "the "My Verizon for Enterprise" app. The smart menu and search functions quickly guide you to the right information and will often get you help faster than waiting for an answer from an agent.

#### Register for access.

 Go to sso.verizonenterprise.com and click the "Register" link in the "Sign in to business" section as shown below.

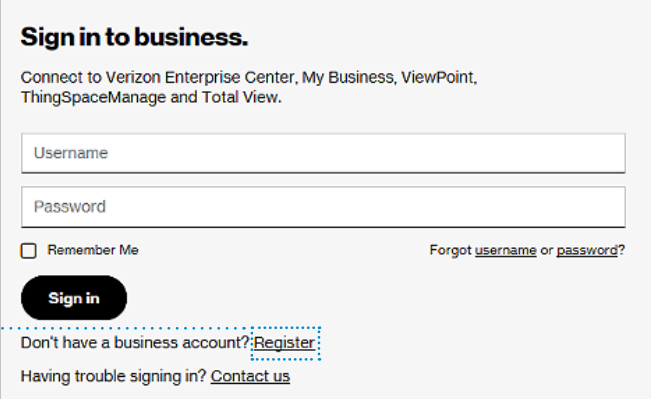

- Enter the "Invitation Code\* (in the "Manage your account online" section of your invoice). Complete your registration.
- Sign into Verizon Enterprise Center to get immediate access to your billing account. Invoice copies are available to download as a PDF file or can be viewed online. Invoice Details Records (IDR), Call Details Records (CDR) and extensive billing reports are also available.
- To access additional accounts, navigate to your profile, then Access Request and enter your Invitation Codes.
- Need help? Contact us at: 1-800-569-8799: 9AM to 6PM ET M-F.

\* An Invitation Code expires on a specific date and provides access to your billing information, which may be personal information as defined by applicable law. Any person who enters an Invitation Code online will be understood by Verizon to be your authorized and authenticated representative.<br>Protect an Invitation Code as you would any password.

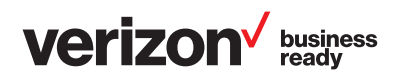

© 2019 Verizon. All rights Reserved. The Verizon name and logo and all other names, logos, and slogans identifying Verizon's products and services are trademarks and service marks or registered trademarks and service marks of Verizon Trademark Services LLC or its affiliates in the United States and/or other countries. All other trademarks and service marks are the property of their respective owners. VEC OVA 11/18

#### My Verizon for Enterprise.

When you're done with your Verizon Enterprise Center registration, you'll be able to access My Verizon for Enterprise using your VEC user ID.

### Features may include:

- Personalize your homepage
- View invoices
- Review billing inquiries
- Create, update and comment on repair tickets
- Set app push notifications on repair tickets
- Submit change and service requests for Managed Network Services
- Review and track orders
- Use robust search options for inventory
- View network health by service group
- Register for access directly via the mobile device

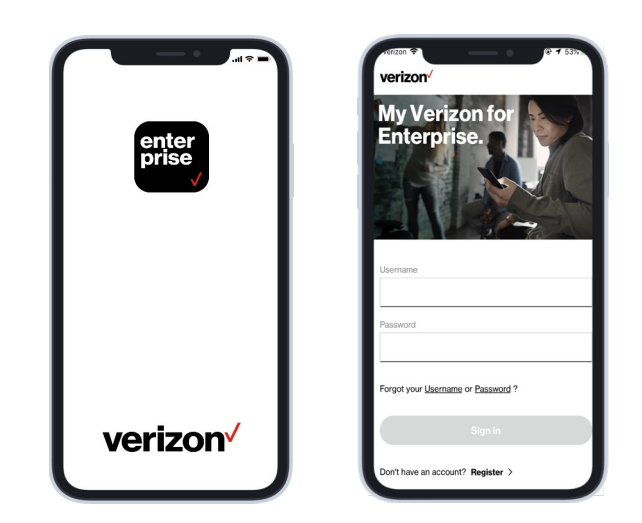

If you access My Verizon for Enterprise from a mobile device, you can set up fingerprint or pincode access after entering in your VEC user ID.

#### Tools available only on Verizon Enterprise Center.

# (…

#### Service Management

Verizon Enterprise Center offers robust service management capabilities. Go to the dashboard to view key metrics about your services, such as inventory trends, open incident tickets by priority, a calendar of maintenance that affect service events, change requests and much more. From there, you can drill down to view details on all of your Verizon services and any associated tickets, events and alarms. Where enabled, you can also track and link to network availability statistics and network anomalies.

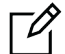

#### Create and Manage Requests

The Create and Manage Requests feature allows you to raise and complete simple change requests for your Private IP Network, (e.g. routing changes) and technical outage notification rules. You can manage your open requests and quickly create a new request from a list of your most recent request types.

#### Dynamic Network Manager

Dynamic Network Manager gives you options to tier up and down dynamic bandwidth Private IP and Secure Cloud Interconnect (SCI) connections to better suit your business needs. Dynamic Network Manager also enables prioritization of traffic type and can provide view-only reporting on network statistics.

#### Software Defined WAN Dashboard

The Software Defined Networking (SDN) tool enables you to address key business resources on demand. You can view reports on the SD WAN Dashboard

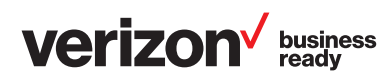

© 2019 Verizon. All rights Reserved. The Verizon name and logo and all other names, logos, and slogans identifying Verizon's products and services are trademarks and service marks or registered trademarks and service marks of Verizon Trademark Services LLC or its affiliates in the United States and/or other countries. All other trademarks and service marks are the property of their respective owners. VEC OVA 11/18

#### Tools available only on Verizon Enterprise Center

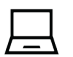

#### VoIP Integrated Administrative Console

Use the VoIP Integrated Administrative Console to manage VoIP features. Make real-time changes to inbound call routing to avoid missing calls and revenue. Perform near real–time traffic analysis down to the location level for concurrent call minute and feature utilization. Easily access reports to improve network design.

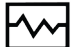

#### WAN Analysis

The WAN analysis tool offers a one-stop solution so you can proactively manage performance, analyze capacity and generate reports on Verizon-provided network infrastructure. You'll be able to monitor usage across your PIP network, as well as get a detailed history and trend reports to predict and plan capacity needs. And, you'll have multiple levels of analysis to give you greater flexibility.

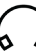

#### Customer Training Portal

Verizon Enterprise Center training and other Verizon product training can be found by registering on the Customer Training portal at customertraining.verizon. com. Select "Sign in to log in or register for a new training account (Select "Commercial" when selecting a group) and follow the steps to access instructor-led training and self-paced tutorials.

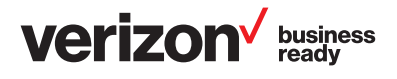

© 2019 Verizon. All rights Reserved. The Verizon name and logo and all other names, logos, and slogans identifying Verizon's products and services are trademarks and service marks or registered trademarks and service marks of Verizon Trademark Services LLC or its affiliates in the United States and/or other countries. All other trademarks and service marks are the property of their respective owners. VEC OVA 11/18